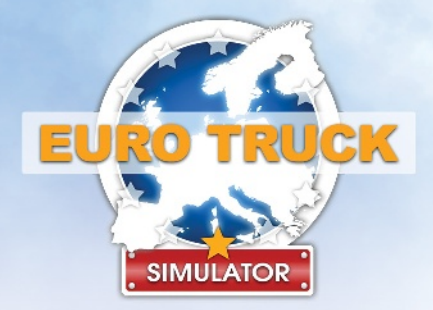

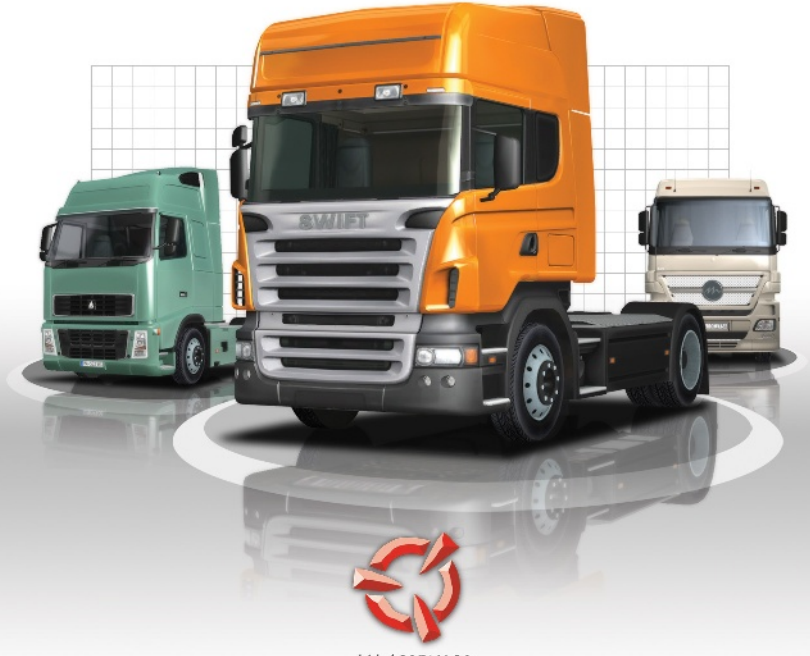

**SCS SOFTWARE** 

# **MANUEL DE JEU**

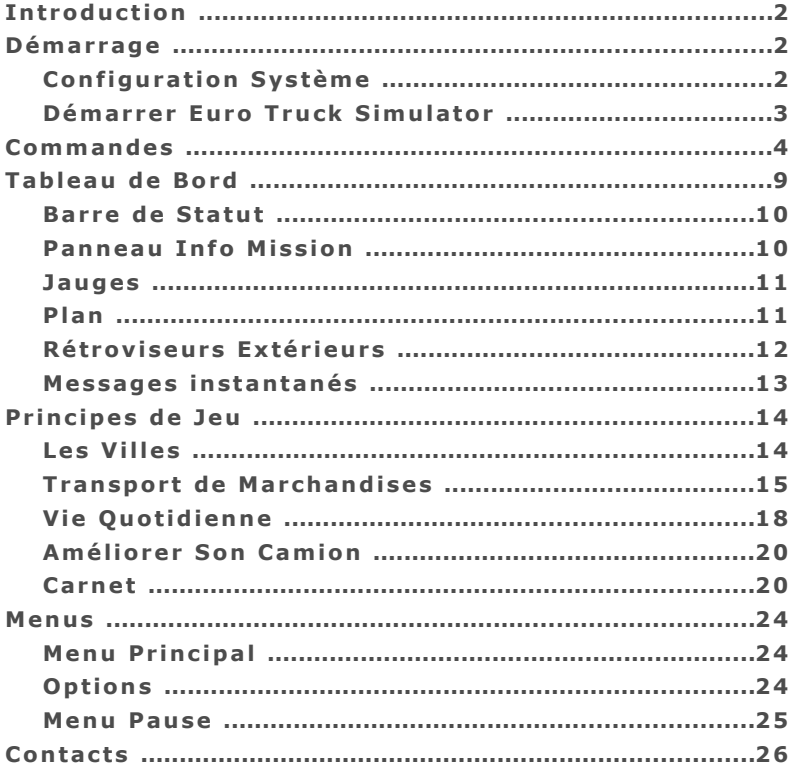

# **Introduction**

Pilotez votre camion à travers l'Europe, visitez ses plus belles villes, et transportez des marchandises pour vos clients afin d'étendre et de faire prospérer votre activité. A mesure que votre carrière progresse, vous pourrez accéder à de nouveaux pays, améliorer votre camion et devenir un Maître de votre profession.

# **Démarrage**

#### **Configuration Système**

*Configuration Minimale :*

- Système d'exploitation : Windows XP ou Vista
- **Processeur : 2,4 Ghz (Intel Pentium 4 ou equivalent)**
- **Mémoire : 512 Mo (1 Go pour Windows Vista)**
- Carte Vidéo (128 Mo de RAM) : GeForce 4 *(pas MX !)* ou supérieure,

ATI Radeon 8500 ou supérieure

- Carte son compatible DirectX 9
- DirectX 9.0
- 600 Mo d'espace disque libre

*Configuration Recommandée :*

- Processeur : 3.0 Ghz (Intel Pentium 4 ou équivalent)
- Mémoire : 1 Go (2 Go pour Windows Vista)
- Carte Vidéo (256 Mo de RAM) : GeForce 6 ou supérieure, ATI Radeon 9800 ou supérieure

# **Démarrer Euro Truck Simulator**

- **1.** Commencez par :
	- **a.** Cliquer sur **l'icône "Euro Truck Simulator" sur votre bureau**, ou
	- **b.** Aller dans le menu Programmes et choisir Euro Truck Simulator, le chemin par défaut étant **"Menu Démarrer" -> "Programmes" -> "Euro Truck Simulator" -> "Jouer à Euro Truck Simulator"**.
- **2.** Une fenêtre de configuration devrait apparaître. Cliquez simplement sur le **bouton "Départ !"** pour continuer.
- **3.** Eurotruck Simulator se lance. Sur le menu principal, choisissez **"Nouvelle Partie"**.
- **4.** Choisissez votre pays de départ et patientez pendant le chargement du jeu.
- **5.** Choisissez et achetez votre premier camion, en naviguant entre les modèles grâce aux flèches situées en bas de l'écran. *(Ne vous inquiétez pas si vous ne pouvez pas vous payer le véhicule de vos rêves - votre capital initial vous limite à la catégorie la plus modeste. Vous aurez l'occasion d'en acquérir de meilleurs - quand vous aurez amassé plus d'argent.)*
- **6.** Vous voilà devant le magasin, au volant de votre camion flambant neuf. Un tutoriel vous apprendra alors à piloter, et vous indiquera la voie à suivre pour obtenir votre première mission !

# **Commandes**

**Note :** Vous pouvez totalement configurer les commandes grâce au menu **"Options" -> "Clavier"**.

Les interfaces supportées sont :

- Clavier (seul)
- Clavier + Souris
- Clavier + Joystick
- Clavier + Volant
- Clavier + Joypad

*Choisissez votre interface préférée, et assurez-vous bien de l'avoir configurée correctement avant de commencer à jouer !*

Voici les actions avec leur réglage par défaut (n'oubliez pas que vous pouvez les reconfigurer à tout moment) :

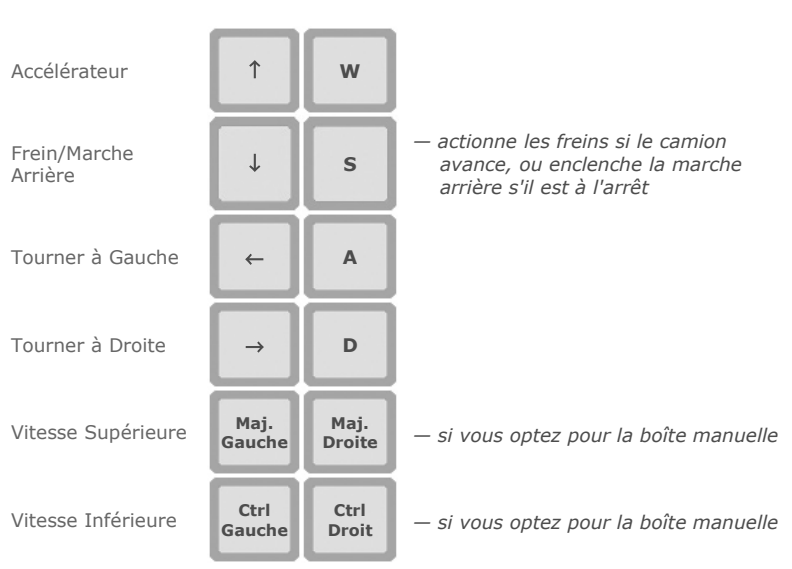

# **4 Euro Truck Simulator MANUEL DE JEU**

# **Commandes Principales :**

**Note :** Certaines des actions précédentes (comme *Tourner à Gauche* ou *Tourner à Droite*) pourraient être prises en charge par des interfaces additionnelles (joystick, joypad, volant, etc.) et ne plus fonctionner.

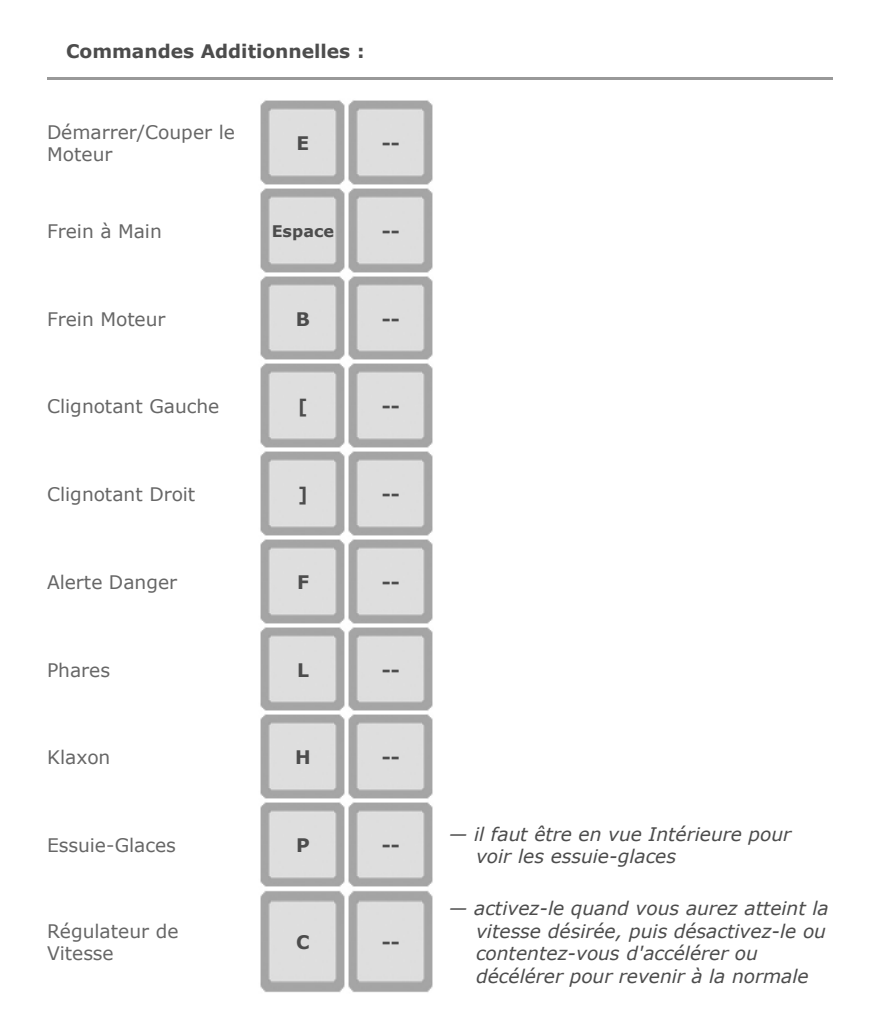

# **MANUEL DE JEU Euro Truck Simulator 5**

# **Commandes**

#### **Tableau de Bord :**

Afficher/Masquer les Rétroviseurs **Extérieurs** 

Afficher/Masquer le Tableau de Bord **F3 --**

Afficher/Masquer le Plan **<sup>M</sup> --**

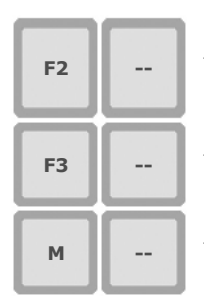

- *active/désactive les rétroviseurs extérieurs*
- *active/désactive l'affichage du tableau de bord et de ses jauges*
- *active/désactive l'affichage du plan (2 niveaux de zoom)*

#### **Carnet :**

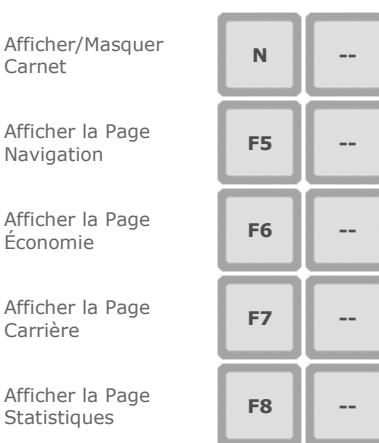

## **Caméras :**

Caméra Intérieure **1** 

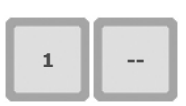

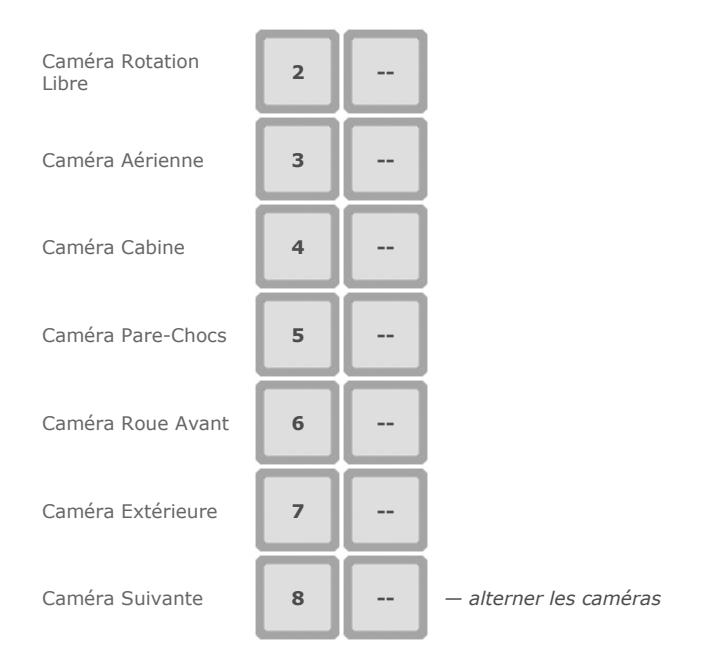

# **Actions Spéciales :**

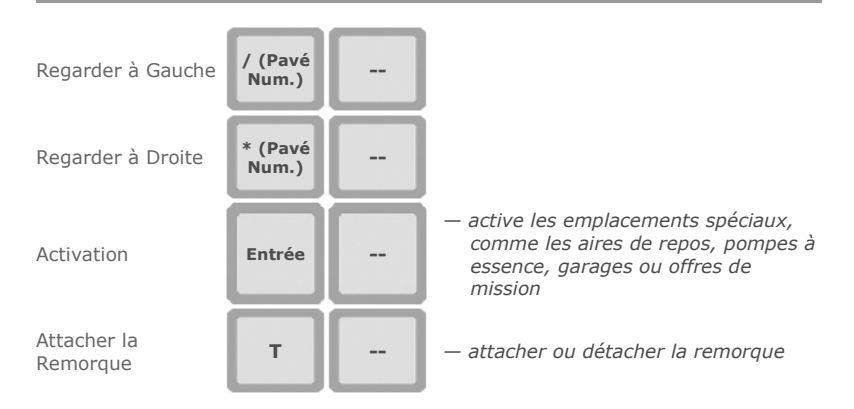

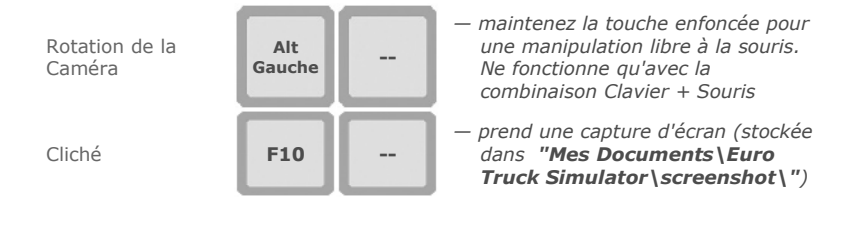

# **Tableau de Bord**

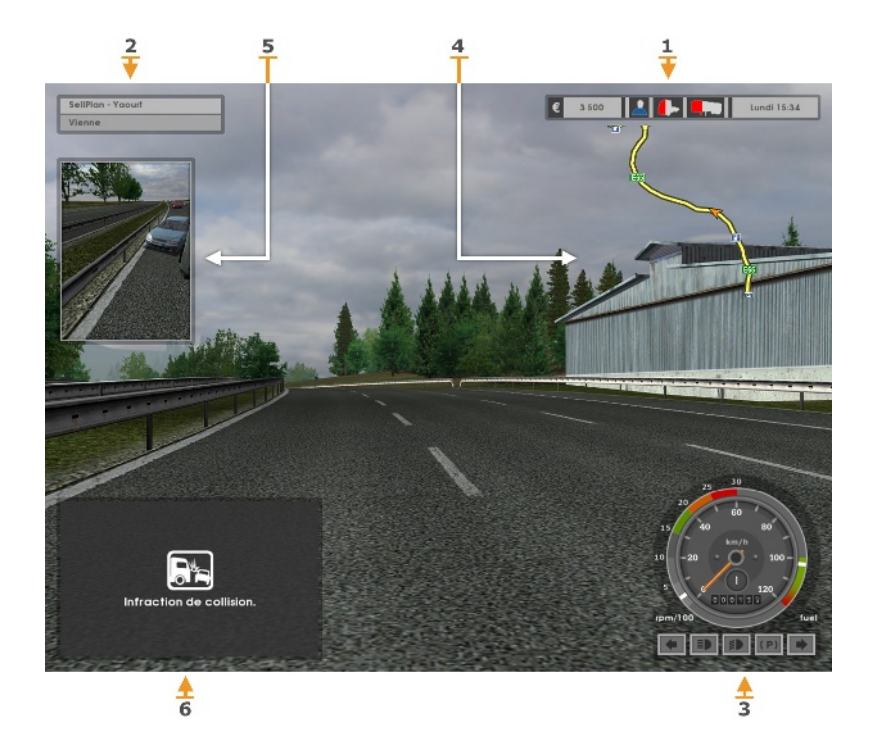

- **1:** Barre de Statut
- **2:** Panneau Info Mission
- **3:** Jauges
- **4:** Plan
- **5:** Rétroviseurs Extérieurs
- **6:** Messages

# **Barre de Statut**

La barre de statut recense des informations essentielles concernant l'état de votre camion, votre chargement, votre fatigue et votre argent.

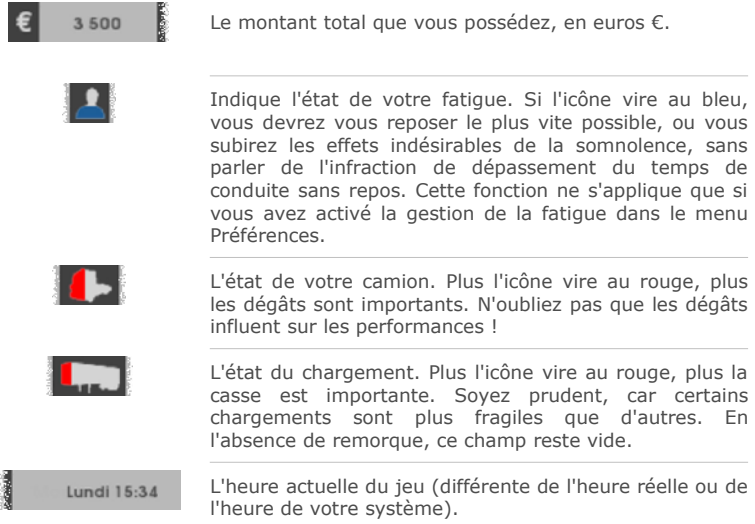

## **Panneau Info Mission**

Ce panneau fournit des détails sur votre livraison en cours. Il ne s'affiche qu'en cours de mission.

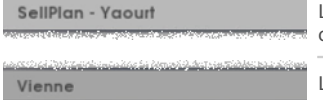

La société destinataire, ainsi que le contenu du chargement.

La ville de destination de votre chargement.

Dans cet exemple, vous devez livrer des **yaourt** à la société **SellPlan** située à **Vienne**.

#### **Jauges**

Les jauges reflètent l'état actuel de votre véhicule. En vue Intérieure (la vue par défaut) elles se trouvent dans la cabine – elles font partie intégrante du tableau de bord. Dans les autres vues, elles s'affichent en surimpression en bas à droite de l'écran. Selon les paramètes choisis dans le menu Préférences, l'affichage est soit analogique, soit numérique (voir exemple ci-dessous).

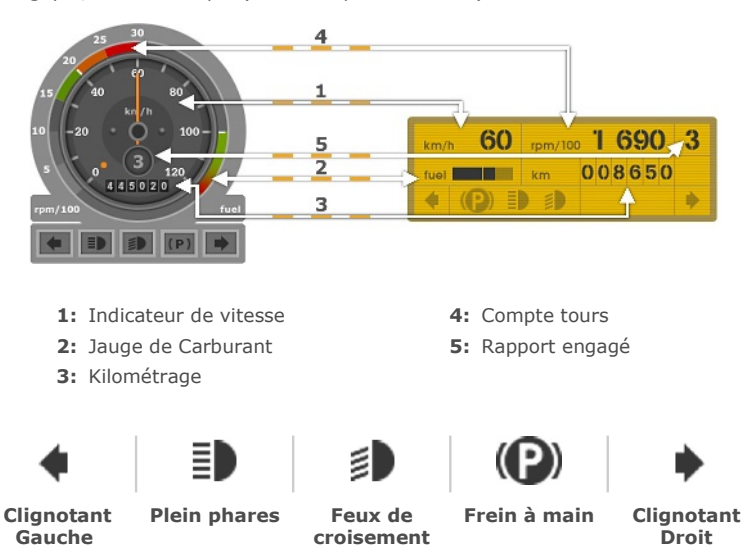

#### **Plan**

Le plan représente votre voisinage immédiat, le camion étant toujours au centre. Vous pouvez alterner entre deux niveaux de zoom - élevé et faible - ou le désactiver totalement. Le zoom élevé est utile pour les villes car il montre le détail des rues. Le zoom faible vous permet d'anticiper davantage, ce qui s'avère très appréciable sur les autoroutes.

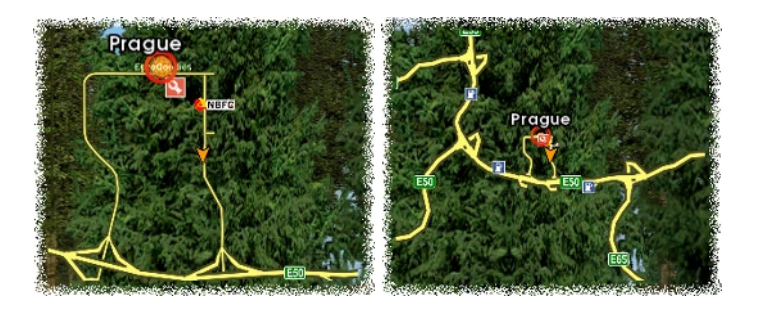

Les symboles figurant sur la carte :

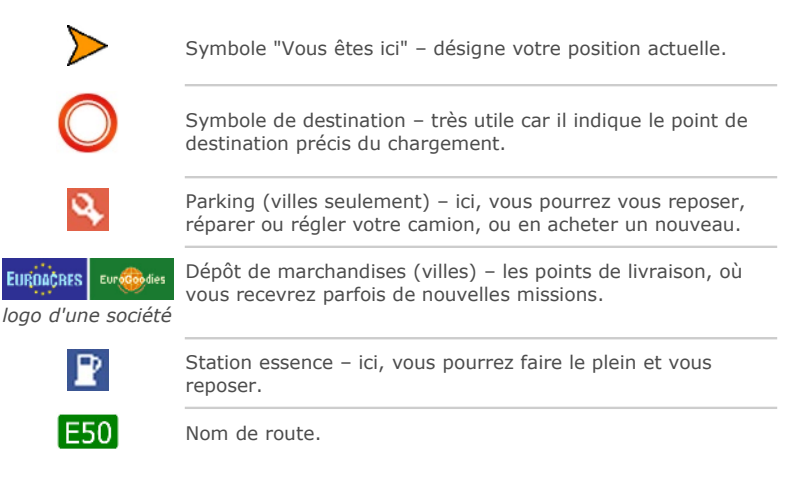

# **Rétroviseurs Extérieurs**

Vous pouvez activer ou désactiver les rétroviseurs extérieurs à volonté. Si vous activez le plan, le rétroviseur droit sera caché.

**Avertissement :** Sur des PC peu puissants, conduire avec les rétros peut provoquer de sévères ralentissements. Si votre configuration est proche du minimum recommandé, songez à couper les rétros quand vous n'en avez pas besoin.

## **Messages instantanés**

Durant les phases de conduite, vous recevrez divers messages importants. Ils vous fourniront toutes sortes d'informations utiles, comme des annonces et des indices.

# **Principes de Jeu**

Euro Truck Simulator est une simulation de poids lourds située en Europe continentale. Visitez les plus belles villes d'Europe, empruntez des itinéraires basés sur l'authentique réseau routier européen, choisissez une grande variété de chargements et livrez-les dans les temps ! Engrangez l'argent pour étendre votre activité - accédez à de nouveaux territoires, améliorez votre camion et obtenez des certificats de sécurité pour pouvoir transporter des marchandises plus précieuses. Baladez-vous à votre guise, mais n'oubliez pas d'accepter une mission de temps en temps - il faudra payer le carburant, les améliorations, les amendes en cas d'infraction, et les éventuels frais de réparation. Consacrez-vous à votre carrière, pour devenir un jour le **Maître** de votre discipline.

#### **Les Villes**

Le jeu démarre chez un vendeur de camions dans le pays de votre choix. Une fois votre premier camion acheté, vous vous retrouverez sur le parking de la boutique. L'intérêt du jeu se situe avant tout dans les villes, reliées par des routes qui permettent de voyager de l'une à l'autre. À mesure que les pays s'ajoutent à votre zone d'activité, de nouvelles routes s'ouvriront à vous. À proximité des vendeurs, vous trouverez des garages ( $\Box$  sur le plan). Vous trouverez également des parkings, où vous pourrez vous reposer, et des terminaux de marchandises (signalés sur le plan par le logo de la société concernée).

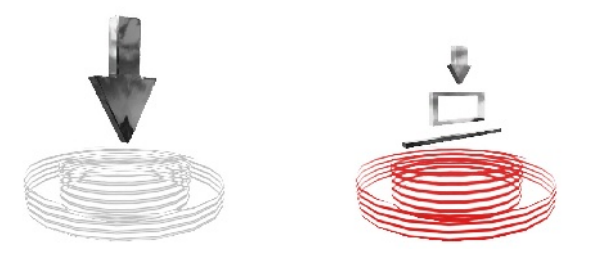

Les terminaux de marchandises seront tour à tour le point de départ, où vous accepterez de nouvelles missions, et la destination finale, où vous livrerez votre chargement. Chaque dépôt a un propriétaire unique. Certaines sociétés sont uniquement destinataires (par ex. Kaarfor, SellPlan), et d'autres sont à la fois fournisseur et client (jamais seulement fournisseur). Cela signifie que vous pourrez livrer dans tous les terminaux du jeu, mais ne pourrez accepter de missions qu'à certains d'entre eux (voir le symbole **Offre de Mission**).

#### **Transport de Marchandises**

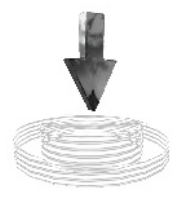

Vous êtes payé pour transporter des marchandises. Une livraison unique s'appelle une **mission**. Pour accepter une mission, trouvez un dépôt portant le symbole **Offre de Mission**, et positionnez votre véhicule dessus. Vous pourrez alors négocier les termes d'une livraison.

#### **Offre de Mission**

#### *A c c ep t e r u n e M i s s i o n*

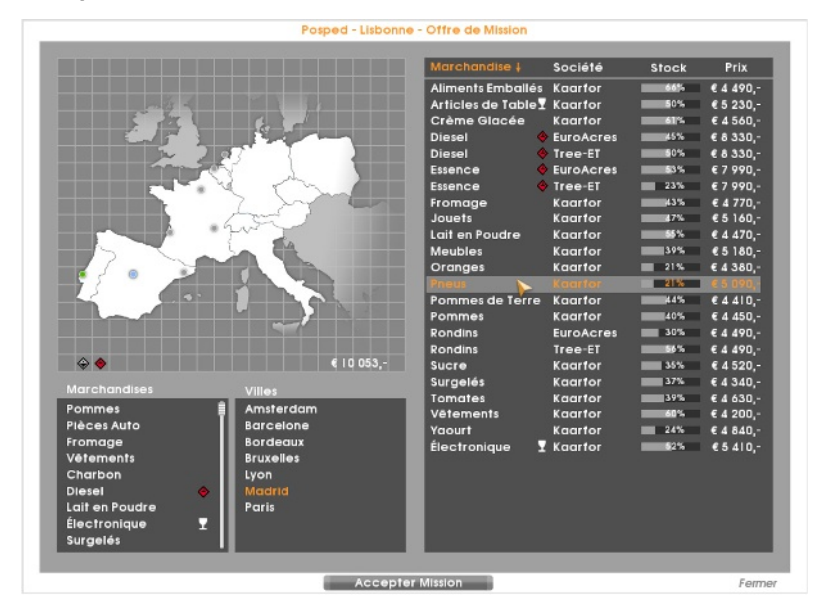

Une fois à la table des négociations - **l'écran d'offre des missions**, il vous faudra choisir un type de chargement et une ville de destination. Le prix des offres est fixe – pas de marchandage possible – mais ils dépendent de trois facteurs : la distance à parcourir, les spécificités de la marchandise (fragilité, dangerosité) et l'état d'approvisionnement du dépot de destination (c.a.d. l'état de la demande).

Les marchandises sont classées selon la **classification ADR** (*Accord Européen relatif au Transport des Marchandises Dangereuses par Route*). Le jeu utilise un système simplifié pour la classification de la dangerosité :

- **Marchandises non dangereuses**
- **Classe 3** Matières présentant un risque faible (diesel, essence, etc.)
- **Classe 2** Matières présentant un risque moyen (acide, réactifs, etc.)
- **Classe 1** Matières présentant un risque élevé (par ex. explosifs)

Le transport de produits dangereux est l'affaire de conducteurs expérimentés, mais il offre un meilleur rendement. Il vous faudra tout d'abord obtenir un coûteux certificat ADR pour être autorisé à transporter de tels produits – à chaque classe son certificat. Surveillez l'icône devant les noms de marchandise pour déterminer leur classe éventuelle. Si vous ne possédez pas le certificat requis, il vous sera alors proposé de l'acquérir. Vos certificats apparaîtront sur la page "Economie" du carnet de notes, et dans le coin inférieur gauche de la carte sur l'écran d'offre de mission. Les produits non dangereux ne portent pas d'icône ADR et peuvent être pris en charge sans aucune formalité.

 signifie **fragile** et n'a aucun rapport avec la classification ADR. Mieux vaut prendre des précautions particulières avec ces marchandises, qui sont facilement endommagées lors des impacts. Toute casse sera déduite de votre paie !

54%

**L'indicateur de stock** qui accompagne chaque offre de mission montre l'état de la demande au point de destination. Plus le stock est faible, plus la demande, et par conséquent la paie, sont élevées. En livrant de la marchandise à ce dépôt, vous augmenterez son stock, et la paie pour la même mission diminuera en conséquence. Note : avec le temps, le stock évolue spontanément.

Une fois la mission choisie en cliquant sur le bouton "Accepter Mission", il est temps d'attacher la remorque. Comme celle-ci n'est indiquée nulle part, vous devrez d'abord la localiser. Mais pas de panique, il s'agit de la seule remorque du dépôt. Le plus souvent, elle apparaîtra juste devant vous.

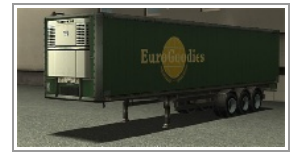

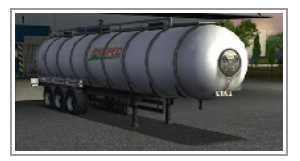

L'apparence de la remorque change selon la marchandise (par ex. un cylindre ou un container). Pour l'attacher, il faut y accoler le camion en marche arrière. Un menu vous permettra alors de finaliser l'opération.

**Note :** *La manœuvre peut s'avérer difficile. N'hésitez pas à expérimenter avec les différentes caméras - la vue Aérienne est la plus simple, tandis que la vue Cabine, en utilisant seulement les rétroviseurs, est la plus réaliste.* 

*L i v r a i s o n*

En acceptant la mission, vous vous êtes engagé à livrer la remorque à son point de destination. En cas de doute, vous pourrez consulter la destination sur le panneau Info Mission. Sur le plan, elle est signalée par un cercle rouge.

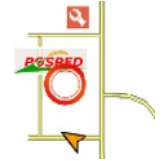

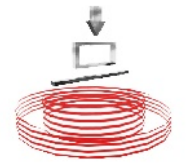

A votre arrivée au dépôt de destination, tâchez de garer votre camion en marche arrière à l'emplacement marqué en rouge. Vous verrez alors un message vous proposant de détacher la remorque.

**Pont de Déchargement**

Votre mission achevée, vous recevrez comme prévu votre récompense. Cependant, tous les dégâts seront déduits, de même que les amendes pour infraction routière. Le total constitue votre paie — qui peut très bien devenir négative si vous commettez trop d'infractions.

#### *A n n u l e r U n e M i s s i o n*

Accepter une nouvelle mission avant la fin de la livraison en cours est considéré comme un abandon. Cependant, cela a un prix - vous devrez payer une indemnité de 8 000 € pour rupture de contrat.

#### **Vie Quotidienne**

#### *L e T em p s d u J e u*

Euro Truck Simulator possède son propre cycle temporel, beaucoup plus rapide que le temps réel. Le taux de compression temporel dépend également de votre situation, en ville ou sur route. La notion de temps, telle qu'elle est décrite dans ce manuel, fait référence à l'écoulement (accéléré) du jeu. Le seul exemple de temps réel apparaît dans les statistiques (durée réelle de jeu).

#### Code de la Route

Il est conseillé de suivre le code de la route :

- 1. Ne percutez pas d'autres véhicules; mobiles ou immobiles.
- **2.** Respectez les feux de signalisation.
- **3.** Ne conduisez pas à contre-sens.
- **4.** Respectez la vitesse limite. Sauf indication contraire, elle est fixée à 50 km/h dans les villes et 90 km/h sur les autoroutes.
- **5.** Gardez vos phares allumés la nuit, comme les autres véhicules.
- **6.** Reposez-vous quand vous êtes fatigué. Vous n'avez pas le droit de conduire plus de 12 heures d'affilée sans repos.

Les infractions sont punies par des amendes. Les collisions sont déclarées sur-lechamp, et les autres infractions ne sont verbalisées que si la caméra de la police vous repère. Un message instantané vous signalera toute amende. Ces dernières sont cumulées, et seront automatiquement réglées à la fin de votre prochaine mission.

*R ep o s*

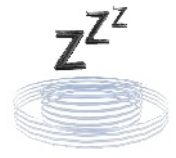

Si vous activez la gestion de la fatigue dans le menu Préférences, vous devrez vous reposer toutes les 12 heures (temps du jeu). Dans le cas contraire, vous ressentirez des effets de somnolence très désagréables et serez peut-être verbalisé. Surveillez l'indicateur de sommeil, pour savoir quand vous mettre en quête d'une station essence ou d'un parking en ville.

**Aire de Repos**

Gestion du Carburant

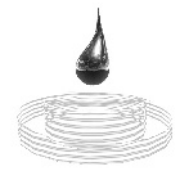

**Pompe à essence**

*R ép a ra t i o n s*

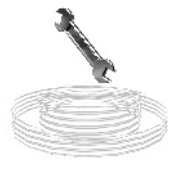

**Garage**

Pour pouvoir enchaîner tous ces kilomètres au volant de votre camion, il vous faudra faire le plein. Surveillez votre jauge de carburant pour savoir quand faire un tour à la station essence. Ces dernières sont nombreuses, mais vous pourriez vous retrouver en panne sèche au milieu de nulle part si vous faites preuve de négligence. Dans ce cas, seul un coup de fil au très coûteux service SOS (depuis votre carnet) pourra vous tirer d'affaire.

Si vous subissez une collision, votre camion et votre chargement pourraient avoir subi des dommages. Vous pourrez faire réparer le camion moyennant finances. Cherchez le symbole **Garage** et amenez-y votre camion. Si ce dernier est sérieusement endommagé et que vous ne le faites pas réparer, ses performances en seront sévèrement affectées - il sera plus lent et difficile à contrôler.

#### *Gam e O v e r*

Le jeu n'a pas de véritable fin où vous pourrez déclarer victoire, ni de condition unique à remplir. A moins que vous ne mettiez votre activité en faillite (le Game Over), vous pourrez parcourir l'Europe indéfiniment. Cependant, certains critères permettent d'apprécier votre progression dans le jeu - les **exploits**, votre montée en grade, l'extension de votre zone d'activité, ou la customisation du camion de vos rêves peuvent toutes être considérées comme des victoires à part entière.

#### **Améliorer Son Camion**

#### *A c h e t e r U n N o u v e a u C am i o n*

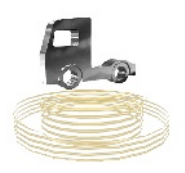

Lors de l'achat de votre premier camion, vous aurez accès à une vaste gamme de véhicules. Votre budget initial vous limite à la classe C (l'entrée de gamme), mais vous pourrez accéder au showroom (durant les heures d'ouverture) grâce aux **Vendeurs de Camions** que vous trouverez dans les villes. Là, vous pourrez faire l'acquisition d'un nouveau camion, et vous aurez même une ristourne pour la reprise de votre ancien véhicule.

**Le Vendeur De Camions**

*Am é l i o r a t i o n s*

Vous pourrez améliorer votre camion sur plusieurs plans au **Garage**. Parmi les possibilités : augmentation de la puissance du moteur, réglage pour réduire la consommation de carburant, améliorer la maniabilité et même un changement de peinture.

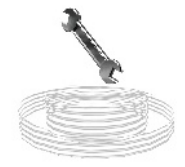

#### **Carnet**

Le carnet est un outil très utile tant pour gérer vos déplacements que pour vérifier l'état de votre activité. Il contient une carte de navigation, une carte économique, et il rencense les avancées de votre carrière et votre progression globale. En cas de pépin, c'est d'ici que vous pourrez appeler le service de dépannage SOS.

# *Carte de Navigation*

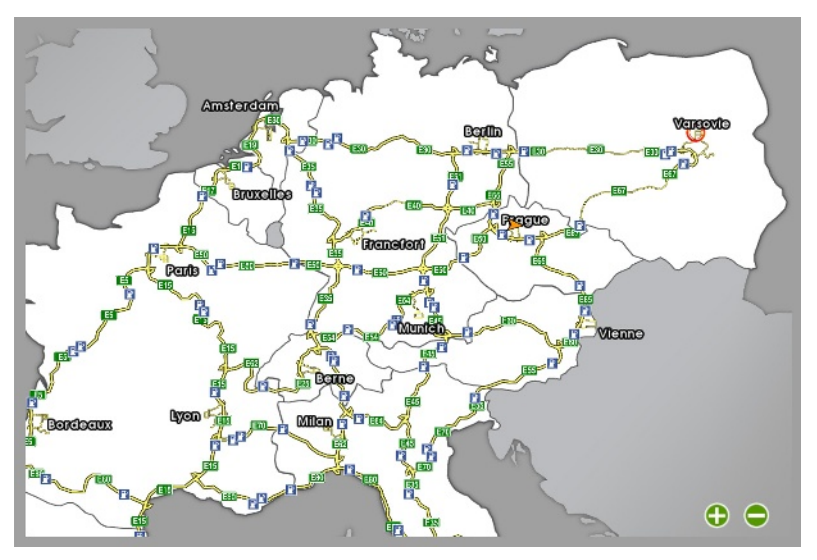

La carte de navigation a trois niveaux de détail. Zoomez et dézoomez en appuyant sur les icônes  $\bigodot$  ou  $\bigodot$  dans le coin en bas à droite de l'écran, ou en utilisant la roulette de défilement de votre souris.

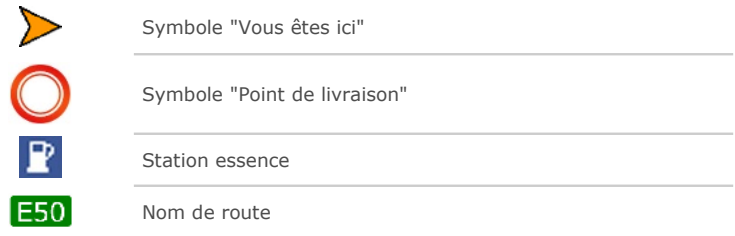

*É c o n om i e*

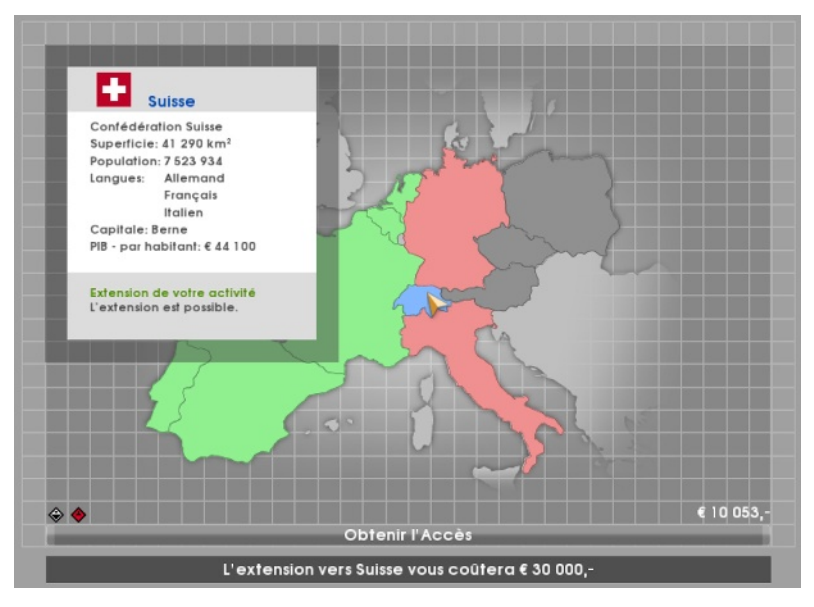

La carte économique montre les pays de votre zone d'activité (en vert, où vous pouvez circuler librement) et ceux qui vous restent pour l'instant inaccessibles (en rouge). Pour étendre votre activité à un pays en rouge, cliquez dessus, et vous verrez apparaître un bouton où figure le coût de l'opération. Si vous avez assez d'argent, confirmez l'extension et le pays vous deviendra accessible. Les pays grisés sont totalement hors d'atteinte jusqu'à ce que vous accédiez à un de leurs pays frontaliers.

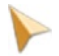

En positionnant votre souris sur un pays, vous obtiendrez des informations générales à son sujet.

En bas à gauche de la carte, vous verrez les certificats ADR que vous détenez. Un **certificat ADR** est un certificat spécial accordé à un véhicule suite à une inspection dudit véhicule en application de *l'Accord Européen relatif au Transport des Marchandises Dangereuses par Route*.

#### *C a r r i è r e*

Il y a cinq niveaux de carrière que vous gravirez progressivement – **Novice**, **Expérimenté**, **Professionnel**, **Vétéran**, et **Maître**. Chaque niveau est composé de cinq étoiles, qui constituent les critères à satisfaire pour s'élever au niveau suivant.

La progression de carrière représente vos titres de gloire dans le jeu, sans en affecter les autres composantes. Atteindre le plus haut rang ne signifie pas que le jeu est fini, pas plus que la conquête de tous les pays, ou l'acquisition et la customisation des meilleurs camions. Ce n'est qu'un moyen parmi d'autres de mesurer vos progrès et votre avancement.

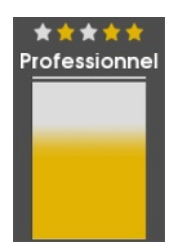

#### *S t a t i s t i q u e s*

À la page Statistiques de votre carnet, vous pourrez suivre votre progression. Vous y trouverez d'importantes informations comme votre temps total de jeu, le nombre de chargements livrés ou de kilomètres parcourus. Un petit journal de bord recense les événements importants au moment où ils arrivent.

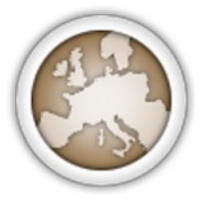

La page Statistiques recense aussi la liste des **exploits** – sortes de médailles à collectionner. La liste est initialement vide, mais elle croîtra à mesure que vous remplirez certaines conditions. Les exploits sont l'un des incateurs de votre progression totale. Les exploits qui viennent d'être accomplis sont affichés après une pause repos ou une livraison. Chaque exploit se décline sur quatre niveaux - bronze, argent, or et platine.

#### Service de Dépannage

En cas de panne sèche, d'avaries trop importantes, de retournement ou encore d'enlisement, votre seule solution est d'appeler le **service de dépannage SOS** (112) depuis votre carnet. Cette solution est coûteuse, et ne vous fournira que les réparations les plus basiques, juste assez pour que vous puissez vous déplacer jusqu'à un garage digne de ce nom. Réfléchissez donc à deux fois avant d'appeler.

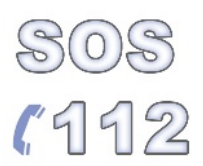

#### **Menus**

**Menu Principal** 

*Nouvelle Partie* — Lancer une nouvelle partie.

*Charger* — Poursuivre une partie sauvegardée.

**Options** — Les réglages d'affichage, de son, de commandes ou les préférences.

*Crédits* — Découvrez l'équipe de développement d'Euro Truck Simulator.

*Quitter la Partie* — Quitter Euro Truck Simulator.

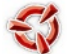

— Visiter le site internet de SCS Software.

#### **Options**

#### *Affichage :*

Ici, vous pouvez ajuster la résolution, la luminosité et trouver votre propre équilibre entre qualité visuelle et performances.

#### *Clavier :*

Ici, vous pouvez changer l'attribution des touches pour l'adapter à votre interface de contrôle. Sélectionnez l'action visée, et entrez la nouvelle touche (*Ech.* pour annuler).

#### *Interface :*

Ici, vous pouvez choisir votre interface de contrôle. Par défaut, le jeu est configuré pour le clavier seul, mais vous pouvez ajouter d'autres types d'interfaces, comme des volants, joysticks et joypads. Branchez-les simplement, lancez le jeu, allez dans les options d'interface et choisissez-la dans le menu du haut. Attention : certaines commandes au clavier (en particulier celles relatives au virage) peuvent être désactivées par une interface additionnelle qui prend le dessus.

#### *Audio :*

Ici, vous pouvez ajuster le volume de la musique et des effets sonores.

#### *Préférences :*

**Langue** — Choisissez la langue du jeu.

- **Transmission** Choisissez entre boîte de vitesses manuelle et automatique.
- **Jauges** Choisissez entre interface analogique et numérique.
- **Rétroviseurs** Désactivez la réflexion dans les rétroviseurs si vous subissez des ralentissements.
- **Gestion de la fatigue** Activez-la si vous voulez respecter la règle du repos toutes les 12 heures de conduite.
- **Tutoriel** Activez ou désactivez le tutoriel. Une fois réactivé, il n'apparaîtra que pour la nouvelle partie suivante.

#### **Menu Pause**

- *Charger* Quitter la partie en cours et continuer une partie sauvegardée.
- *Sauvegarder* Sauvegarder la progression.
- *Options* Ajuster les graphismes, le son, les commandes et les préférences.
- *Quitter la Partie* Quitter la partie et revenir au menu principal. Votre progression sera perdue.
- *Retour* Retour au jeu.

# **Contacts**

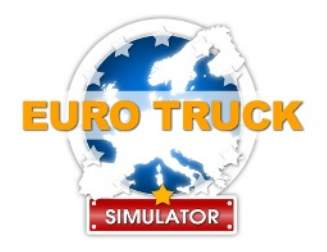

**Site officiel :** http://www.eurotrucksimulator.com/

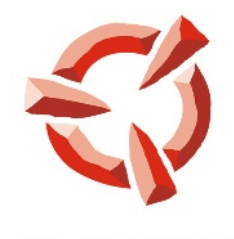

SCS SOFTWARE

**Site web de SCS Software :** <http://www.scssoft.com/>

> **E-mail :** [info@scssoft.com](mailto:info@scssoft.com)

© 2008 SCS Software. Tous droits réservés.

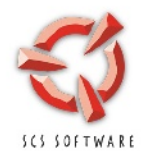

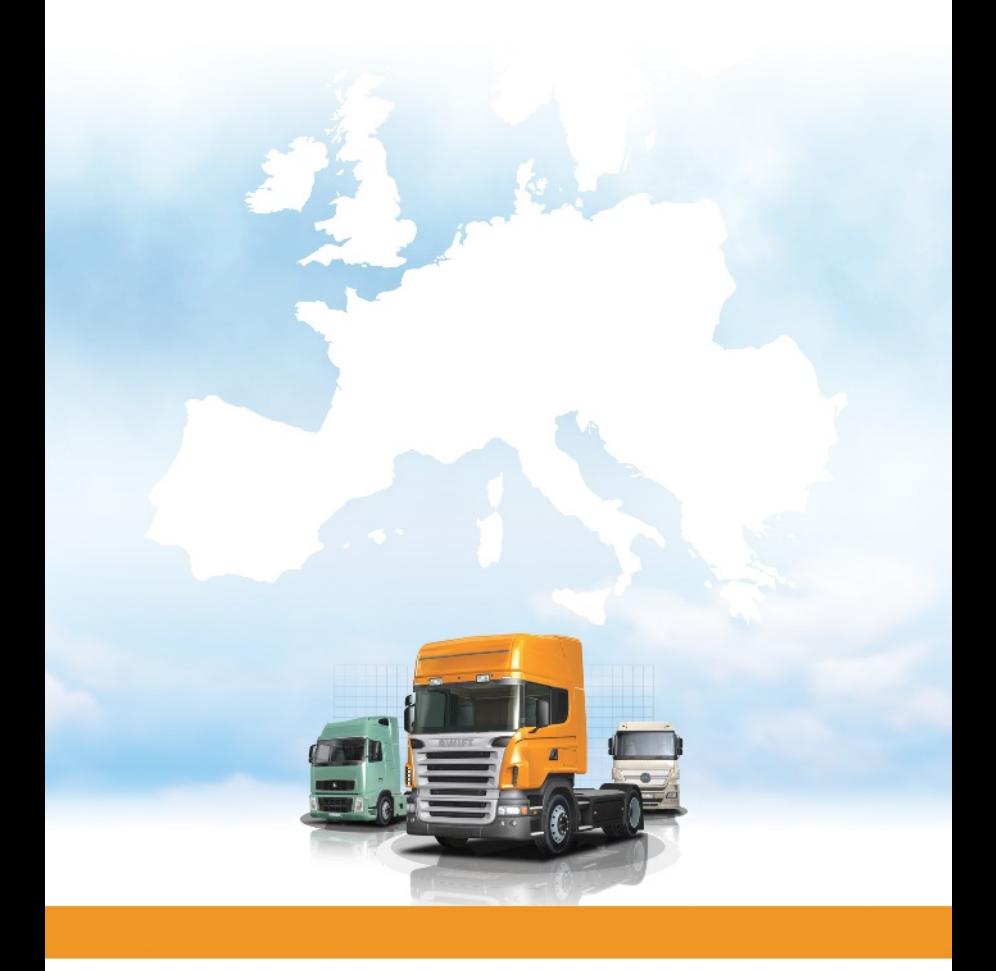